UMEÅ UNIVERSITET

# Lathund ISP – Doktorandens vy

Den här lathunden beskriver hur den individuella studieplanen (ISP) ser ut i doktorandens vy, som är i Ladoks studentgränssnitt.

1. Gå till [www.student.ladok.se,](http://www.student.ladok.se/) sök fram Umeå Universitet och logga in med ditt UMU-id.

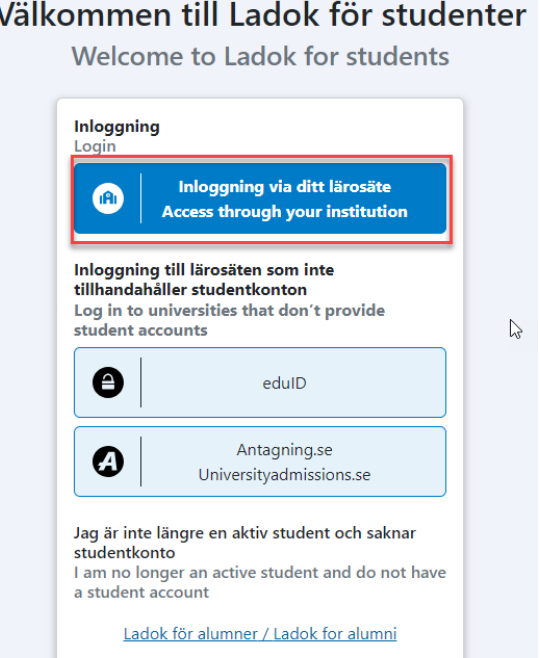

2. När du är inloggad, klicka på Individuell studieplan i menyn till höger. **OBS!** För att se valet Individuell studieplan krävs att din huvudhandledare har startat upp den första versionen av ISP i Ladok för personal.

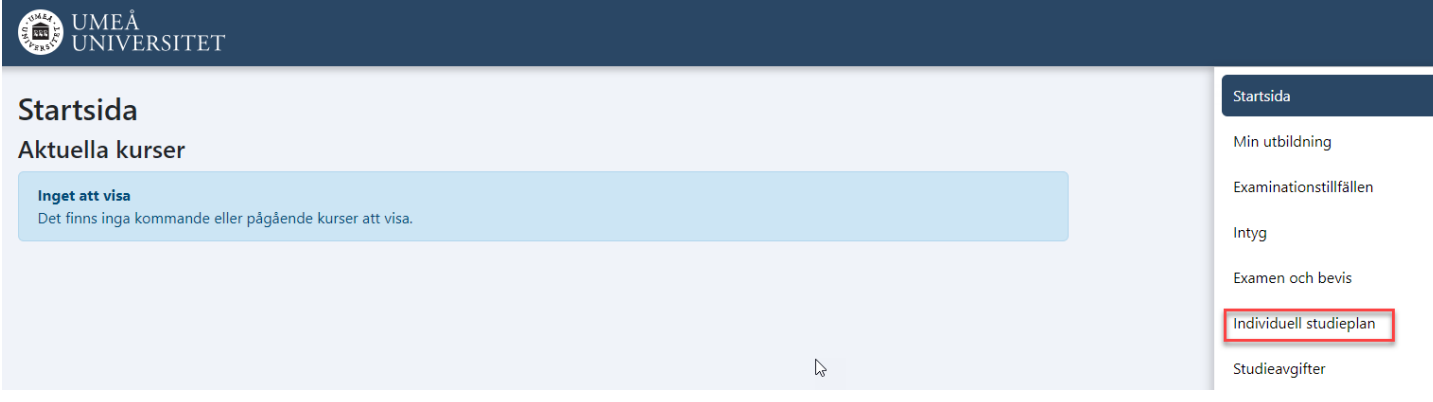

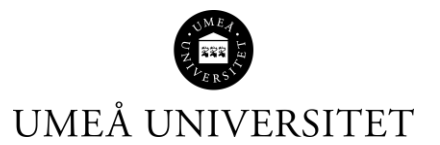

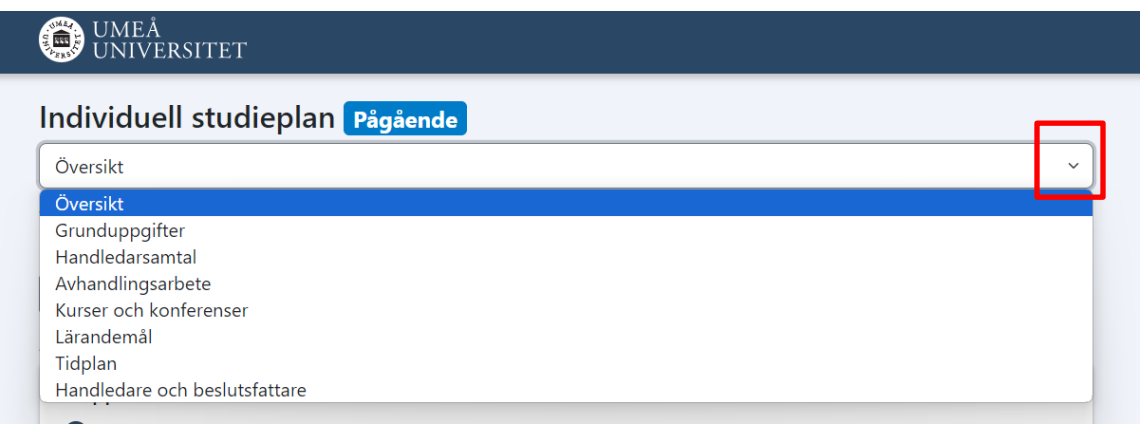

# Översikt:

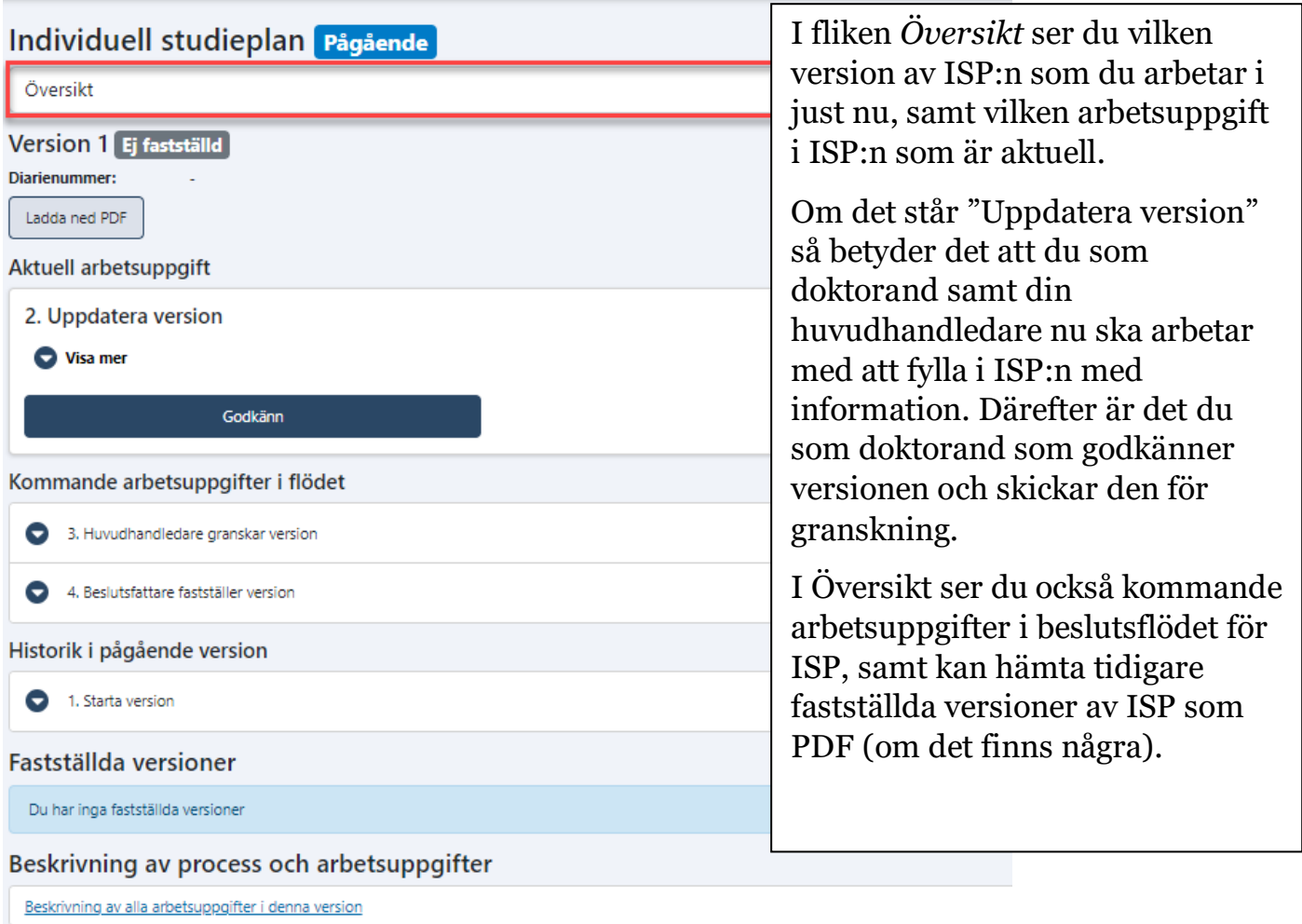

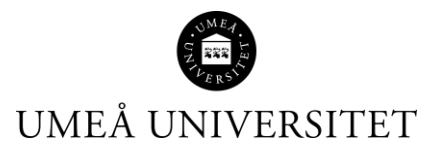

### Grunduppgifter:

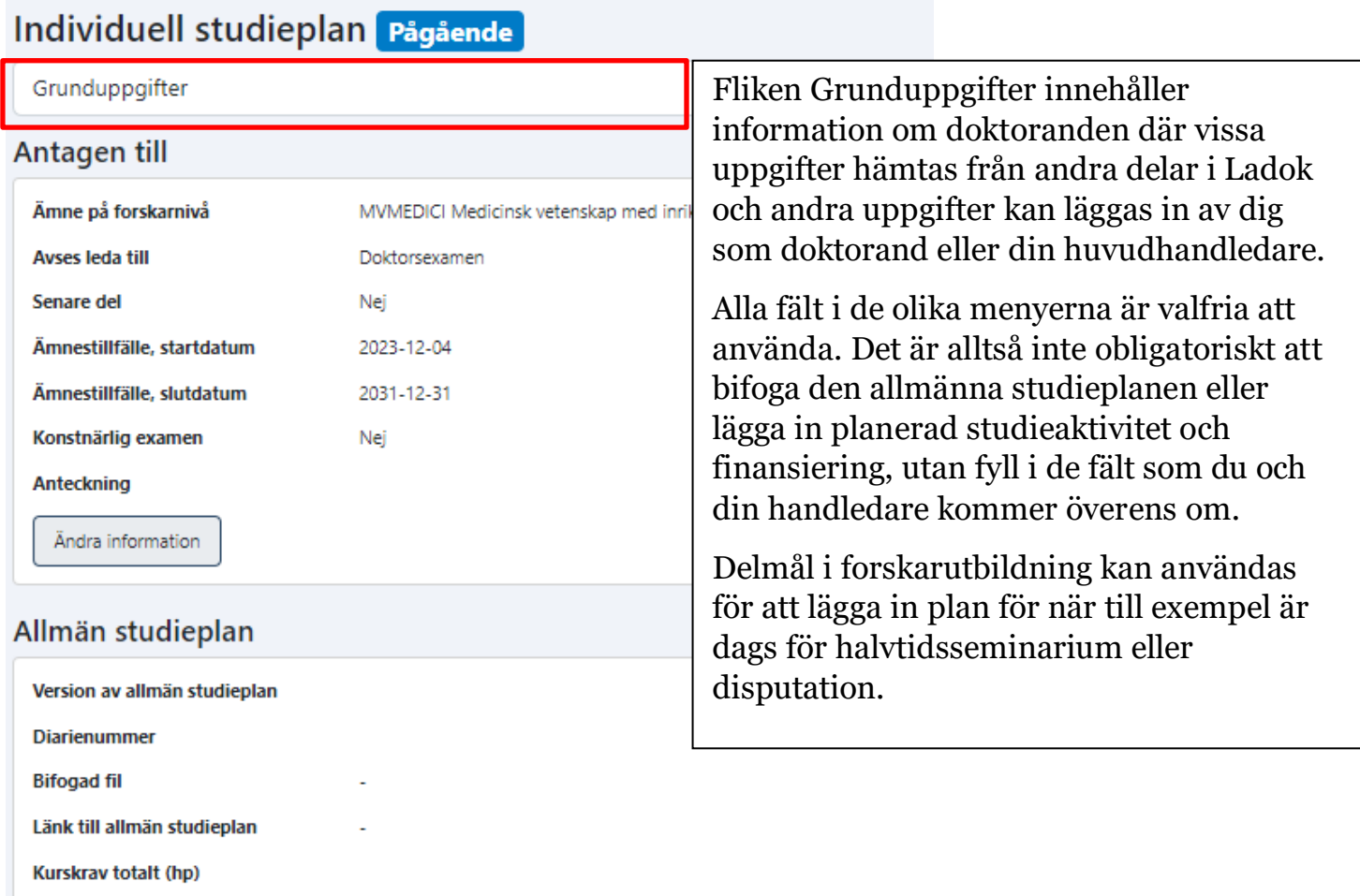

Övriga krav

**Anteckning** 

Ändra information

#### Delmål i forskarutbildning

Nytt delmål

Det finns inga sparade poster

### Studieaktivitet och finansiering (SCB)

Planerad studieaktivitet och finansiering

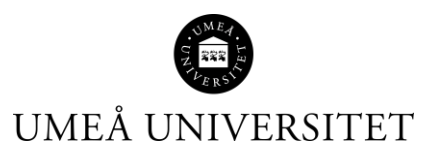

### Handledarsamtal:

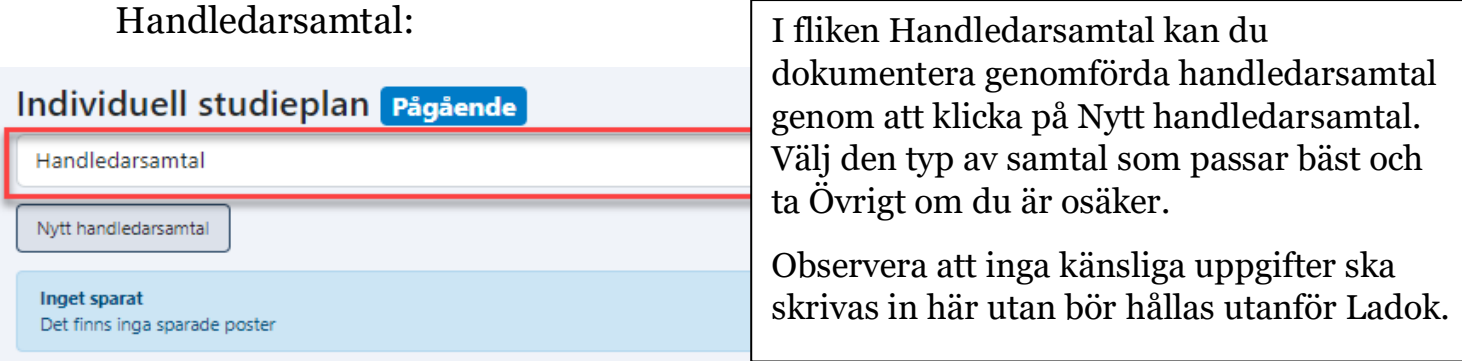

## Avhandlingsarbete:

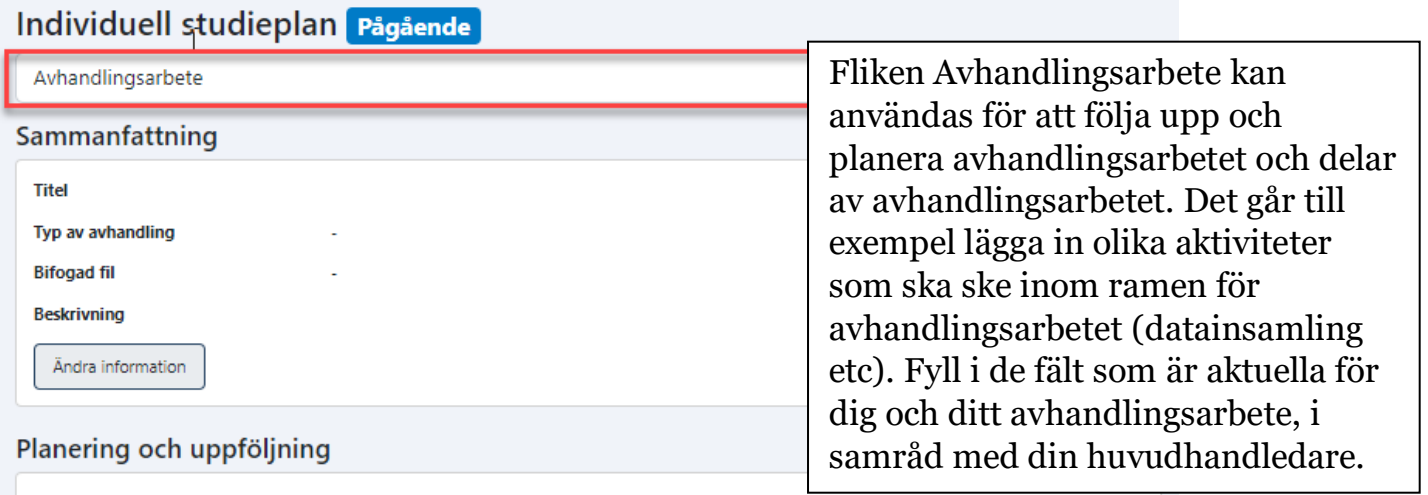

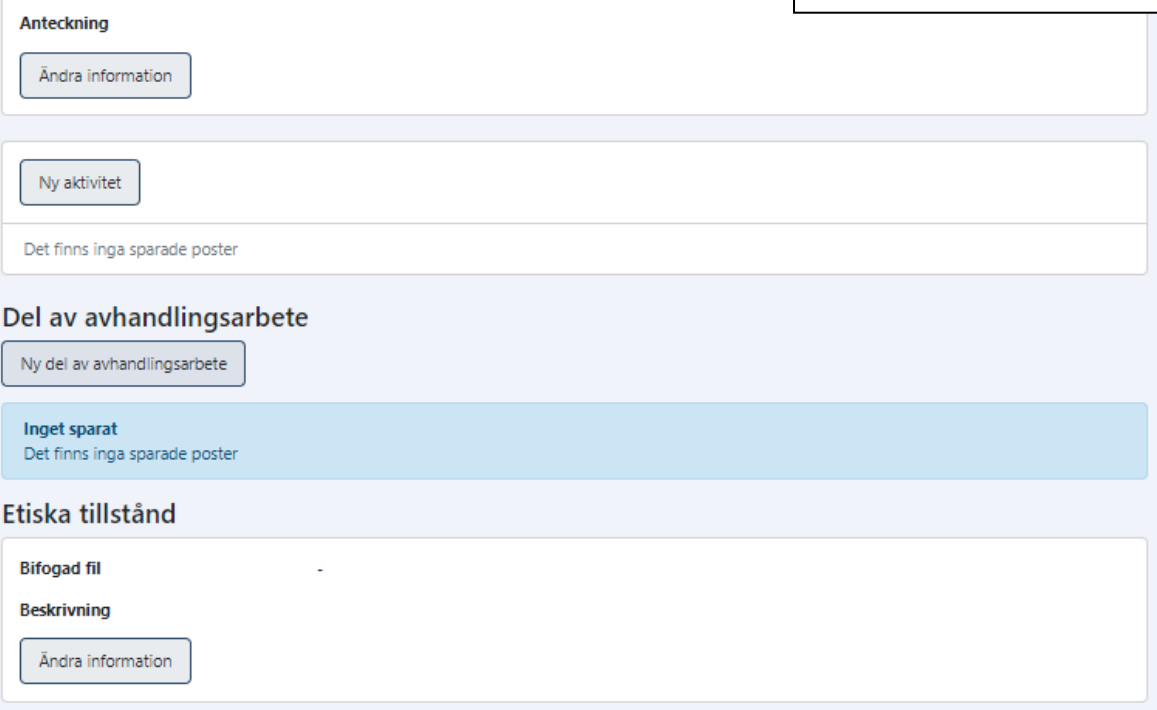

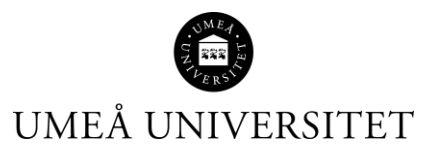

### Kurser och konferenser:

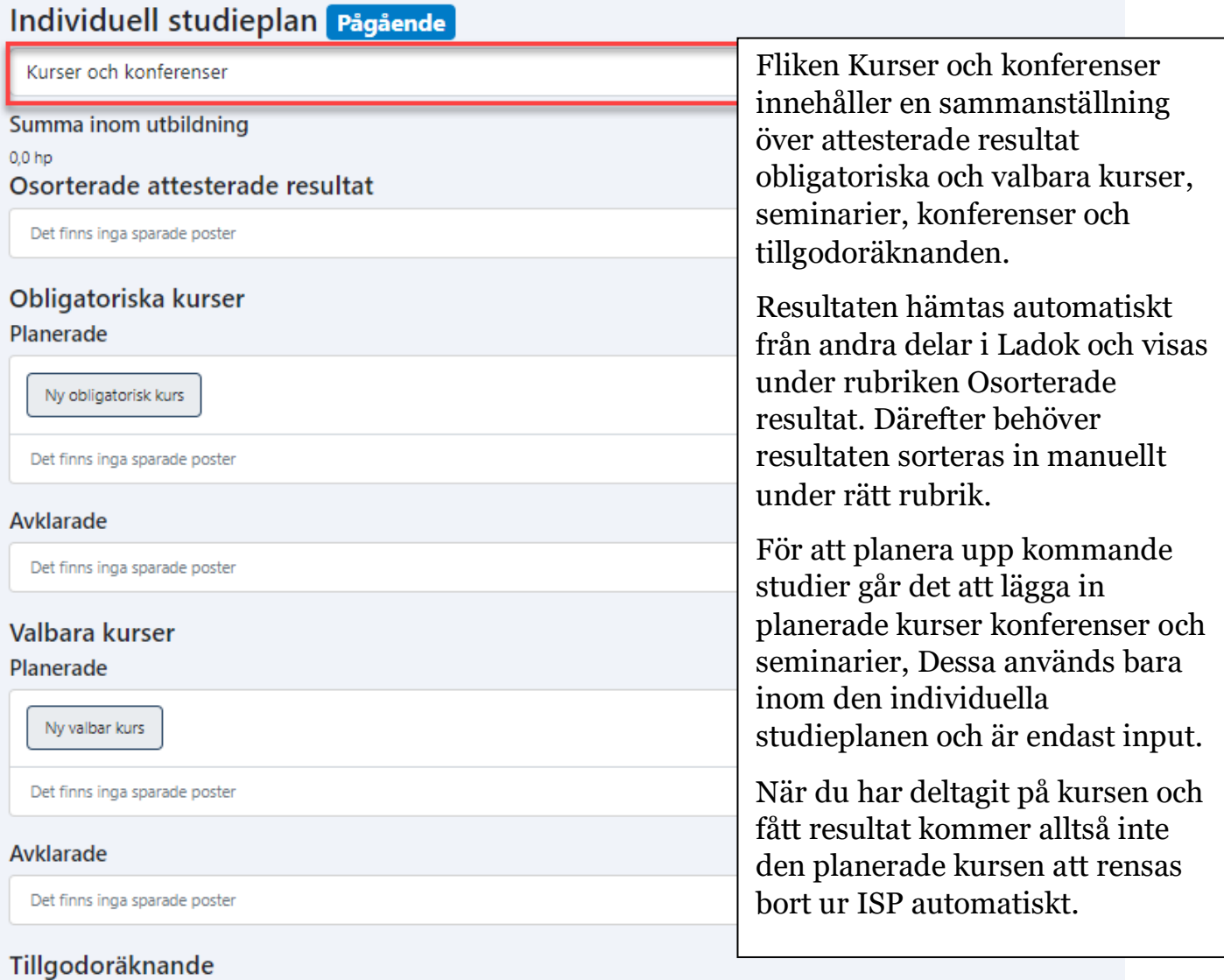

Det finns inga sparade poster

#### Konferenser

Planerade

Ny konferens

Det finns inga sparade poster

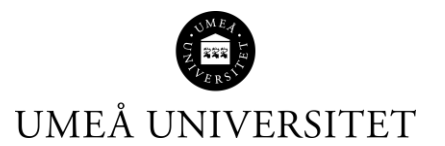

### Lärandemål:

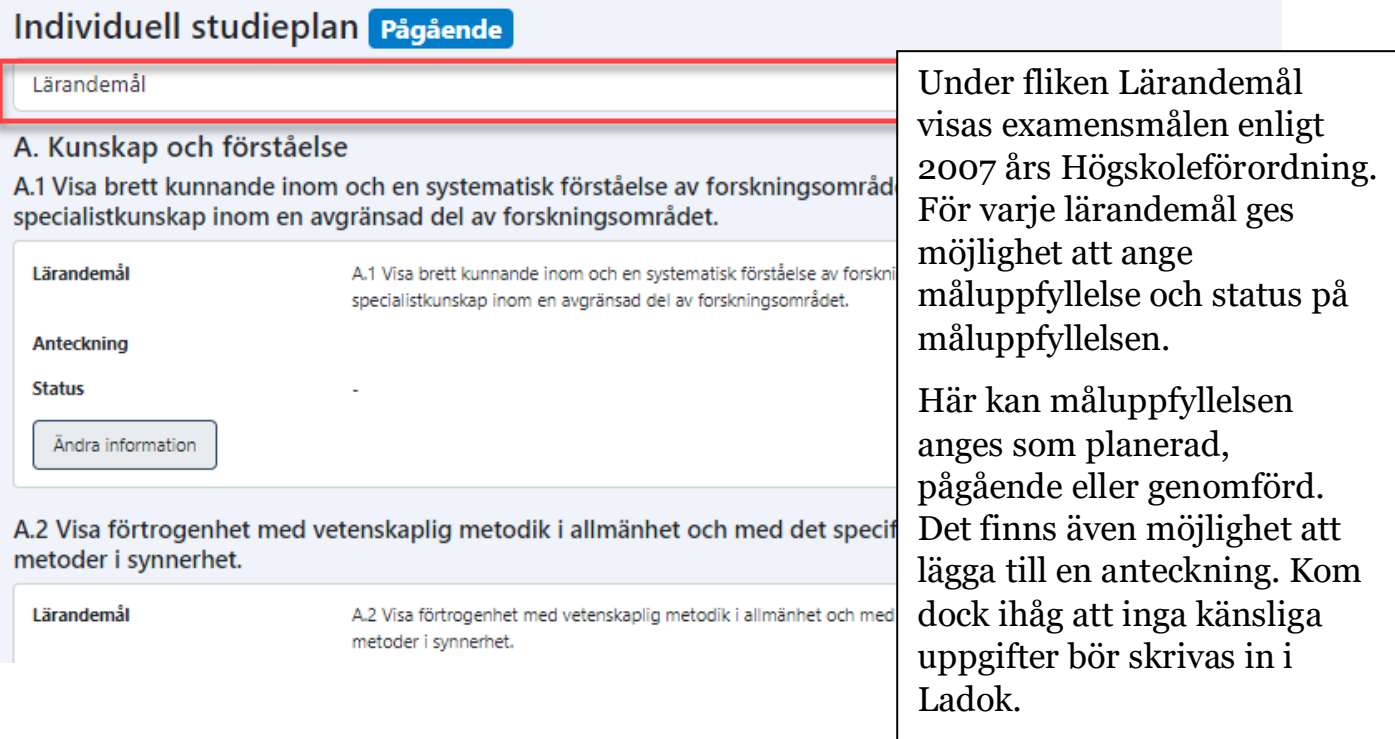

### Tidplan:

Individuell studieplan Pågående

Tidplan

P

Inget sporat Det finns inga sparade poster

**OBS!** Det går inte att skriva in planerade aktiviteter osv i tidplanen, men huvudhandledare och beslutfattare kan göra kommentarer i den.

Fliken Tidplan innehåller uppgifter från andra delar av ISP. Den ger en sammanställning av doktorandens genomförda eller planerade aktiviteter och resultat per kalenderhalvår. Delmål i forskarutbildning (planerad och genomförd)

• Studieaktivitet och –finansiering (planerad och inrapporterad)

• Handledarsamtal

• Planerade och genomförda aktiviteter inom avhandlingsarbetet)

• Del av avhandlingsarbete (Del av avhandlingsarbete listas om det finns planerade aktiviteter inom kalenderhalvåret) • Kurser och konferenser (Planerade eller avklarade obligatoriska kurser, valbara kurser, tillgodoräknande, konferenser och seminarier. Osorterade attesterade resultat visas inte.)